# **BAB 3**

# **METODE PENELITIAN**

Pada Bab 3 mengenai metode penelitian ini membahas beberapa isi mengenai alat yang digunakan pada penelitian, alur penelitian, perancangan *hardware,* perancangan *software* dan metode pengujian terhadap sistem.

### **3.1 ALAT YANG DIGUNAKAN**

Pada penelitian ini menggunakan beberapa alat dan bahan untuk membuat alat yang dapat mengontrol kecepatan motor DC berbasis PID menggunakan Labview. Berikut ini adalah daftar tabel alat yang dibutuhkan :

| No. | Alat dan Bahan      | Jumlah |
|-----|---------------------|--------|
| 1.  | Motor DC            |        |
| 2.  | Driver L298N        |        |
| 3.  | Laptop/PC           |        |
| 4.  | Software Labview    |        |
| 5.  | NI-DAQ USB 6008     |        |
| 6.  | Sensor Optocoupler  |        |
| 7.  | <b>Power Supply</b> |        |

**Tabel 3. 1 Alat dan Bahan**

### 3.1.1 Motor DC

Motor DC merupakan alat yang akan dikendalikan kecepatannya, kecepatan motor DC akan disesuaikan dengan nilai setpoint yang diberikan. Pada penelitian ini, motor DC yang digunakan memiliki spesifikasi sebagai berikut :

- 1. *Rated voltage* : 3-6V
- 2. *Continuous no-load current* : 150mA +/- 10%
- 3. *Min. operating speed* (3v) : 90 +/- 10% RPM
- 4. *Min. operating speed* (6v) : 200 +/- 10% RPM
- 5. *Body dimensions* : 70 x 22 x 18 mm

#### 3.1.2 *Driver* L298N

Pada penelitian ini menggunakan *Driver* dengan tipe L298N yang berfungsi sebagai penggerak motor DC serta dapat mengendalikan arah putarnya. Pada penelitian ini, *driver* motor yang digunakan memiliki spesifikasi sebagai berikut :

- 1. Tipe : *Dual* H-*brigde*
- 2. IC *Driver* : L298N
- 3. *Logic Voltage* : 5 VDC
- 4. *Driver Voltage* : 5-25 VDC
- 5. *Logical Current* : 0 mA 36 mA
- 6. *Driving Current* : 2A (*Max single bridge*)
- 7. *Temperature* :  $-20$  °C 135 °C
- 8. *Power Maksimum* : 25W
- 3.1.3 Laptop/PC

Pada perancangan tugas akhir ini menggunakan laptop sebagai alat pengolah data dan untuk membuat kode program pada Labview serta digunakan untuk pengambilan data. Pada penelitian ini, laptop yang digunakan memiliki spesifikasi sebagai berikut :

- 1. *Processor* AMD Athlon 300U
- 2. RAM 12 GB DDR4, *Memory* 256 GB SSD
- 3. AMD RadeonTM Vega 3 *Mobile Graphics*
- 3.1.4 *Software* Labview

*Software* Labview digunakan sebagai media pengkodingan yang mana didalamnya berupa perintah yang dapat mendeteksi kecepatan motor DC dan juga hasilnya akan ditampilkan pada aplikasi ini.

## 3.1.5 NI-DAQ USB 6008

NI-DAQ USB 6008 merupakan sebuah perangkat pengolah data *digital to analog* dan *analog to digital,* dalam penelitian ini digunakan sebagai pengontrol serta monitoring. Pada penelitian ini, NI-DAQ USB 6008 memiliki spesifikasi sebagai berikut :

- 1. Merek : National Instruments
- 2. Tipe : 6008
- 3. Analog *Input* : 8 SE/4 DI
- 4. *Input Range*(V) :  $\pm$  1 to  $\pm$  10
- 5. *Input Resolutions* (*bits*) : 12
- 6. *Max Sampling Rate* (kS/s) : 10
- 7. Analog *Outputs* : 2
- 8. *Output Resolutions* (bits) : 12
- 9. *Output Rate* (Hz) : 150
- 10. *Output Range* (V) : 0 to 5
- 11. Digital I/O *Lines* : 12
- 12. 32-bits *Counter* : 1
- 13. *Trigger* : Digital
- 14. Bus : USB
- 3.1.6 Sensor *Optocoupler*

Sensor *optocoupler* merupakan suatu sensor yang digunakan untuk mengukur kecepatan dalam sebuah rangkaian Pada penelitian ini, sensor *optocoupler* memiliki spesifikasi sebagai berikut :

- 1. *The working voltage* : 3v 5v
- *2. Two output, one digital and one analog*
- 3. *Dimensions* : 32 x 14 x 7 mm
- 3.1.7 *Power Supply*

Pada perancangan tugas akhir ini *power supply* digunakan untuk menyuplai tegangan pada motor DC. Pada penelitian ini, *power supply* yang digunakan memiliki spesifikasi sebagai berikut :

- 1. Input : 220v
- 2. Output :  $12v 3a$

# **3.2 ALUR PENELITIAN**

Pada pelaksanaan penelitian ini setiap alur pembuatannya dibuat dalam bentuk *flowchart,* berikut ini adalah diagram alur penelitiannya.

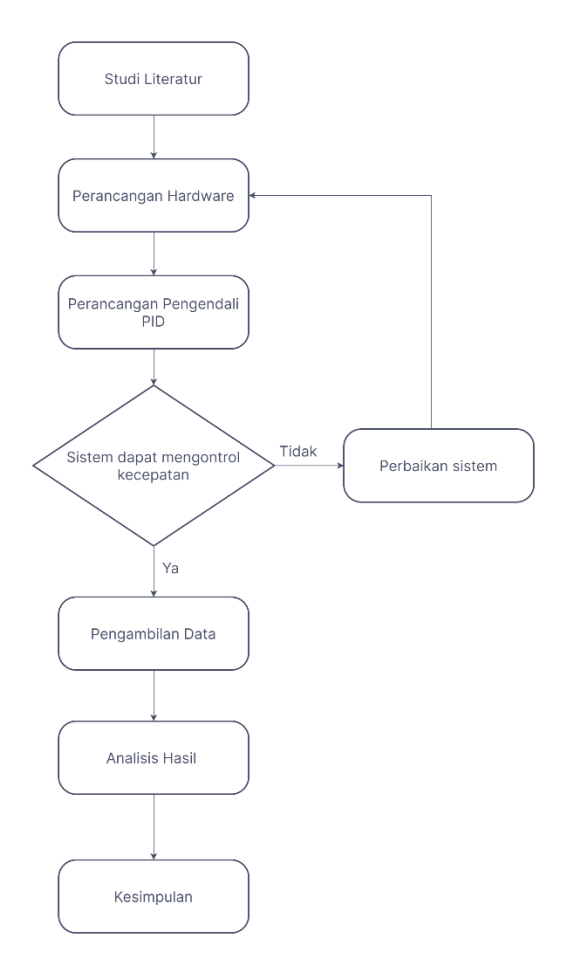

**Gambar 3. 1 Diagram Alur Penelitian**

Berdasarkan blok diagram diatas, penelitian ini diawali dengan studi literatur yang mana pada hal ini dilakukan untuk memahami serta membandingkan dengan penelitian sebelumnya terkait dengan penelitian yang dilakukan penulis, hal tersebut juga termasuk membaca sumber referensi yang berasal dari artikel, jurnal, buku, serta internet yang kemudian dapat membantu dalam hal pembuatan sistem baik itu dilakukan pada perancangan *hardware* maupun *software*. Untuk perancangan sistem pada penelitian ini dilakukan dengan menghubungkan perangkat *hardware* serta mencari nilai parameter Kp, Ki, dan Kd yang tepat untuk sistem.

Perangkat *hardware* dirancang agar membentuk suatu sistem yang dapat membaca kecepatan serta mengatur kecepatan motor DC. Pada *software*  Labview dibuatlah blok diagram yang akan membangun program pengontrol PID dan untuk menampilkan bagian luarnya terdapat pada *front panel*. Dalam sistem pengontrol PID akan memproses kecepatan motor DC, apabila terdapat

*error* yang besar sehingga menyebabkan nilai *setpoint* tidak sesuai dengan hasil kecepatan motor DC maka pengontrol PID akan meminimalisir kesalahan sistem sehingga kecepatan dapat mendekati nilai *setpoint.*

Pada perancangan hardware dan software yang telah dibuat kemudian akan diuji untuk memastikan bahwa sistem dapat bekerja sesuai dengan yang diharapkan. Apabila pada sistem tidak dapat berjalan sesuai dengan keinginan maka dilakukan perbaikan sistem baik pada rangkaian maupun pada program. Dan jika pengujian dapat terlaksana, dapat dilakukan analisis terhadap keselutuhan sistem baik pada blok diagram Labview, pembacaan nilai RPM pada motor DC, dan penentuan parameter pengendali PID. Berdasarkan analisis yang diperoleh kemudian dijadikan bahan kesimpulan dari sistem.

### **3.2.1 PERANCANGAN** *HARDWARE*

Pada penelitian ini, perancangan *hardware* digambarkan dalam sebuah flowchart yang mana dapat dilihat pada gambar 3.2. Diagram tersebut menerangkan urutan – urutan penyusunan peralatan yang dimulai dari menghubungkan NI-DAQ USB 6008 hingga perancangan sistem selesai.

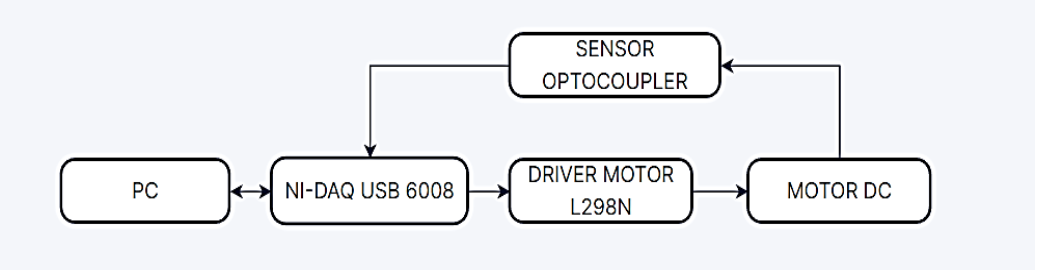

#### **Gambar 3. 2** *Flowchart* **Perancangan** *Hardware*

Berdasarkan Gambar diatas dijelaskan mengenai tahap – tahap dalam perancangan sesuai dengan diagram blok tersebut. Prosesnya diawali dengan jumlah putaran kecepatan yang dibaca oleh sensor *optocoupler* dikirimkan dalam bentuk sinyal analog kepada NI-DAQ USB 6008 yang kemudian dalam *software* Labview terbaca dalam nilai *pulse* lalu dikonversi dan diperoleh jumlah putaran Motor dalam bentuk RPM. Berikutnya setelah diolah pada Labview, NI-DAQ USB mengirimkan perintah kepada *driver* motor sehingga dapat mengatur kecepatan motor DC.

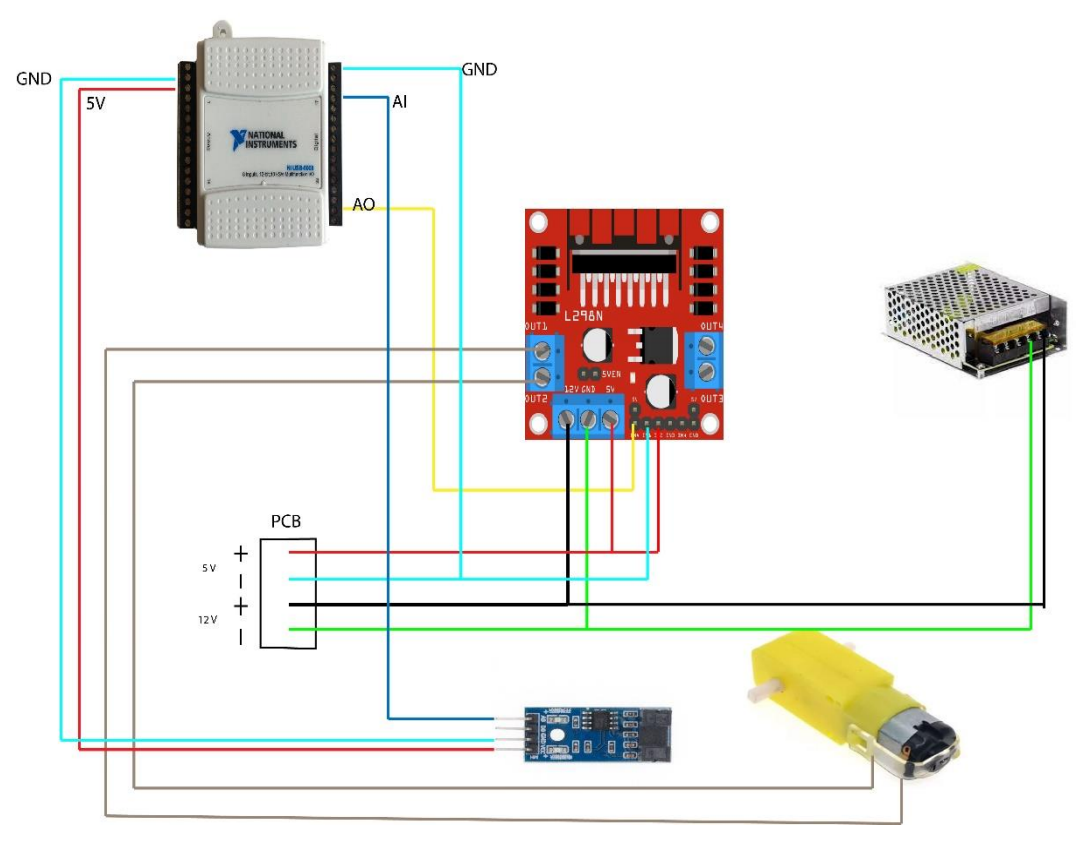

### **Gambar 3. 3 Rangkaian Skematik**

Berdasarkan gambar diatas menjelaskan terkait rangkaian skematik pada penelitian ini. *Driver motor* memberikan tegangan pada motor DC, keluaran dari sensor *optocoupler* kemudian terhubung ke pin analog *input* pada NI-DAQ USB 6008. Pin *output* NI-DAQ USB 6008 terhubung *driver* L298N. Untuk *driver* motor menggunakan catu daya 12 V sebagai sumber tegangan.

## **3.2.2 PERANCANGAN** *SOFTWARE*

Apabila telah dibuat suatu rancangan pada *hardware,* kemudian dibuatkan sebuah perancangan *software* yang dibuat menggunakan Labview. Berikut ini diagram blok mengenai perancangan *software.*

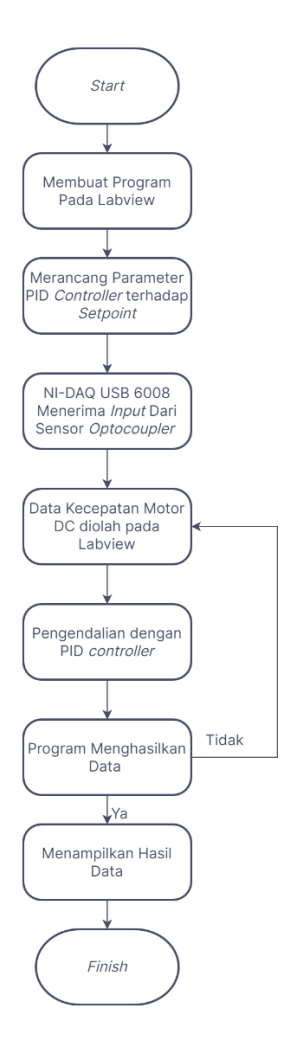

**Gambar 3. 4** *Flowchart* **Perancangan** *Software*

Berdasarkan gambar diatas menjelaskan mengenai perancangan *software* pada penelitian ini. Perancangan ini diawali dengan pembuatan program grafis menggunakan Labview. Pada aplikasi tersebut, setiap alat digambarkan dalam bentuk *icon* yang mana dihubungkan sesuai dengan *hardware* yang digunakan. Apabila setiap *icon* telah terhubung dan program pada diagram blok telah dibuat, langkah berikutnya yaitu melakukan pengaturan nilai – nilai parameter PID diantaranya Kp, Ki, dan Kd yang diperoleh dari metode tuning *Chien-Hrones-Reswick* dan juga menentukan nilai *setpoint* untuk membandingkannya dengan nilai jumlah putaran pada motor DC. Nilai *output* yang berasal dari sensor *optocoupler* kemudian diolah oleh NI-DAQ USB 6008 sehingga data dari sensor dapat ditampilkan pada *software*  Labview. Data yang diperoleh pada Labview tersebut berupa jumlah putaran motor DC yaitu RPM, nilai tersebut kemudian dibandingkan dengan nilai

*setpoint.* Apabila nilai *setpoint* dan nilai RPM berbeda jauh sehingga menghasilkan *error* yang besar maka dilakukan evaluasi pada program sistem atau pada parameter PID. Dan jika *setpoint* dan nilai RPM menghasilkan error yang kecil maka langkah selanjutnya melakukan pengambilan data serta membuat analisis mengenai sistem tersebut.

# **3.2.3 METODE PENGUJIAN**

Pada bagian ini membahas mengenai pengujian - pengujian yang dilakukan dalam penelitian diantaranya Pengujian Sensor, Pengujian Analisa Tanggapan Waktu, dan Pengujian Motor Dengan Beban Dan Tanpa Beban.

# **3.2.3.1 Pengujian Sensor**

Pada penggunaan sensor dalam penelitian ini, untuk dapat mengetahui tingkat akurasi dari sensor *optocoupler* yang digunakan, dapat dilakukan kalibrasi dengan cara mengamati kondisi awal sensor, apakah stabil atau tidak. Kemudian langkah selanjutnya yaitu menaikkan dengan perlahan kecepatan hingga batas maksimal dari pembacaan nilai sensor serta mengamati apakah nilai RPM yang ditampilkan pada Labview sesuai atau mendekati nilai pada *tachometer* . Cara tersebut dapat dilakukan berulang kali hingga keluaran dari sensor dapat terbaca pada *software* Labview. berikut ini merupakan rumus untuk mencari nilai *error* terhadap pembacaan *tachometer.*

$$
Error = \frac{|\text{kecepatan tachometer - kecepatan labview}|}{\text{kecepatan tachometer}} \times 100\% \tag{3.1}
$$

# **3.2.3.2 Pengujian Sistem Tanpa Parameter PID Dan Dengan parameter PID**

Pada penelitian ini bertujuan untuk mengetahui perbandingan antara sistem yang diuji tanpa menggunakan parameter PID dengan sistem yang menggunakan parameter PID, dari kedua perbandingan tersebut kemudian diamati bagian mana yang memiliki respon yang cepat dan juga menghasilkan kecepatan yang stabil. Untuk tahap pengujian dengan menggunakan parameter PID memiliki tahap yaitu mencari nilai parameter PID dengan menggunakan respon dari sistem tanpa menggunakan pengendali PID, dari cara tersebut dapat diperoleh nilai parameter seperti proporsional (Kp), integral (Ti) dan derivatif (Td). Pada penelitian ini, setelah mendapatkan parameter PID *controller* pada perancangan. Dilakukan tahap pengujian sistem yang mana nilai performa yang didapatkan dibandingkan satu sama lain. Dengan membandingkan sistem yang menggunakan beban dan sistem tanpa beban. Sistem yang menggunakan beban pada aktuator motor DC akan diberi sebuah roda yang kemudian diuji dengan menentukan seberapa besar nilai *error* antara *setpoint* dengan nilai RPM.

### **3.2.3.3 Pengujian Analisa Tanggapan Waktu**

Pada pengujian ini dirancang dalam dua kondisi, dimana sistem diberi beban dan tanpa beban. Untuk mengetahui terkait perbandingannya dapat dilihat melalui performanya, diantaranya adalah *time rise, time peak, time settling, overshoot*, dan *error steady state.*

1. *Time Rise*

Cara pengujiannya yaitu dengan melihat respon pengukuran yang dimulai dari t=0 hingga respon memotong garis *error steady state* yang pertama.

2. *Time Peak*

Cara pengujiannya yaitu dilakukan dengan mengukur waktu yang dimulai saat  $t = 0$  hingga respon mencapai puncak untuk pertama kali atau paling besar.

3. *Time Settling*

Cara pengujiannya yaitu dengan memastikan waktu repson berada pada ±5% atau ±2% atau ±0,5% dari respon *error steady state.*

4. *Overshoot*

Cara pengujiannya, dilakukan dengan membandingkan nilai maksimum respon yang telah melebihi nilai *error steady state* dengan nilai *error steady state.*

5. *Error Steady State*

Cara pengujiannya, dilakukan dengan mengamati posisi nilai *error* pada keadaan *steady state* atau keadaan tunak.